## Office 365 (Office Online)のサインイン手順 Office 365 (Office Online)  $6 \div 10$  . A shorter the state of the state of the の利用(サインイン)手順 Microsoft | Office Niku W-3u POT-+ 94-+ 747999) | 97083  $F \times T$  & Morech 5-5  $\sim$   $\left($   $\right)$ 「Office 365 Login | Microsoft Office」 Office へようこそ のトップページがここがあなたの創作、コミュニケーション、共同作業の場<br>となります。すばらしい成果を上げましょう。 表示されるので、 2022年5⽉8⽇「サインイン」を 大阪府立藤井寺高等学校 押すオンライン学習委員会P METACO ZZCATLET  $\sim$   $\sim$ Office 365 (Office Online)のサインイン手順 Office 365 (Office Online)のサインイン手順 **4 TOST Graph SET X E PERSONAL** アカウントにサインイン \* + サインイン用の A 10 YO & Management The Control of Complete Control of the Control of the Control of the Control of the Control of the Control of  $\mathbf{a}$   $\mathbf{a}$   $\mathbf{b}$ IT 270 M God @ ballet @ Tr DIRETTI PL 053 C Zoon 2-9-5. O Classroom SUE. CR Goods Med. CE. CR Me **III** Handy Service ウインドウが表示されるので、

3

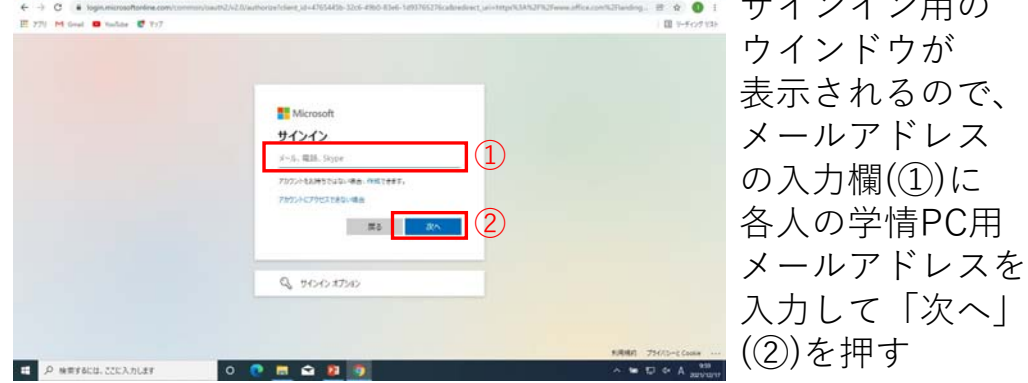

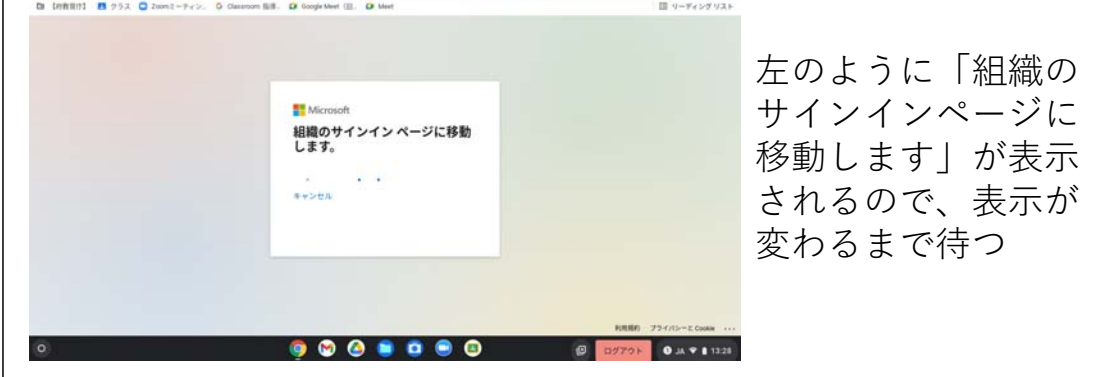

2

4

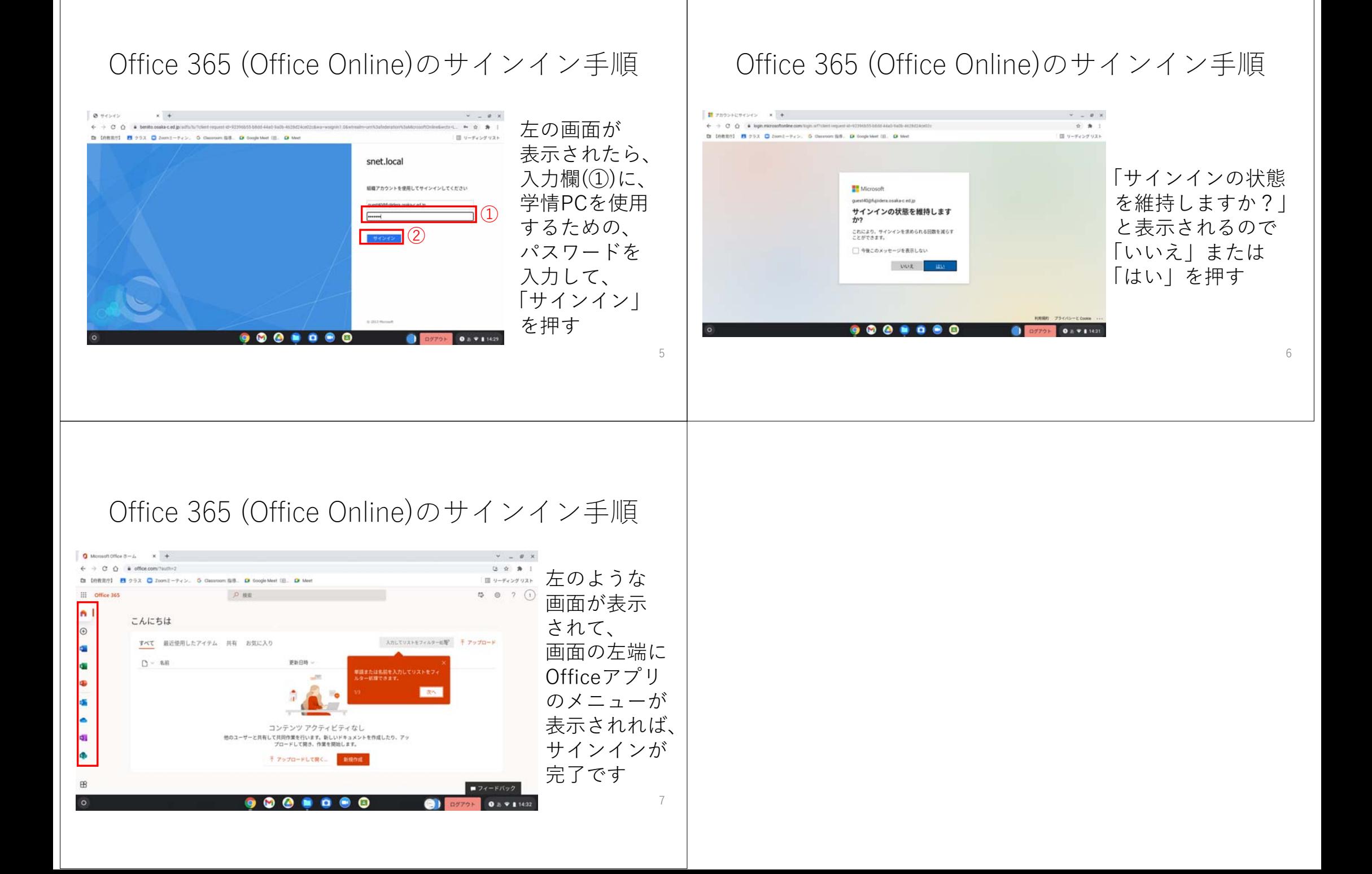